# Sistem Informasi Geografis Realisasi Pembangunan Daerah

**Trinanda Majid Cipta Sidqika<sup>1</sup> , Ardi Sanjaya<sup>2</sup> , Danar Putra Pamungkas<sup>3</sup>**

1,2,3Teknik Informatika, Fakultas Teknik, Universitas Nusantara PGRI Kediri E-mail:*<sup>1</sup> [aji.chikung1980@gmail.com,](mailto:aji.chikung1980@gmail.com) 2 dersky@gmail.com, 3 [danar@unpkediri.ac.id](mailto:3danar@unpkediri.ac.id)*

*Abstrak* **–** *Badan Perencanaan Pembangunan Daerah Kabupaten Nganjuk saat ini untuk pendataan masih dilakukan secara manual atau tulisan laporan tangan. Untuk memudahkan saat proses pendataan proyek pembangunan di Kabupaten Nganjuk dan mengetahui letak proyek yang sedang dibangun maka diperlukan sebuah sistem yang dapat menangani masalah tersebut. Adapun Sistem Informasi Geografis (SIG) ini memudahkan pengguna untuk mengetahui letak dan rute proyek yang sedang dibangun tujuannya untuk mempermudah kinerja Pemerintah Kabupaten Nganjuk. Dalam pembuatan Sistem Geografis ini menggunakan algoritma Tabu Search dimana algoritma untuk ini menentukan rute terdekat dan memerlukan Webgis untuk menampilkan peta mengetahui lokasi proyek dan juga menggunakan perancangan UML seperti usecase, activity diagram dan sequence diagram. Juga terdapat Metode Waterfall dalam pembuatan sistem ini seperti analisa, desain sistem, dan tahap pengujian. Tahap pengujian ini menggunakan BlackBox untuk menguji sistem apakah nantinya sistem berjalan dengan baik ataupun tidak dan apakah nantinya sistem layak digunakan bagi pengguna. Hasil dari perancangan dari Sistem Informasi Geografis Realisasi Pembangunan Daerah adalah untuk memudahkan Pemerintah Kabupaten Nganjuk untuk melakukan pendataan proyek serta mengetahui lokasi dan rute terdekat menuju lokasi proyek yang sedang berlangsung.*

*Kata Kunci — BAPPEDA, BlackBox, Peta, SIG, TabuSearch.*

### 1. PENDAHULUAN

Sistem Informasi Geografis (Geographic Information System) adalah sistem informasi yang mengelola data yang memiliki informasi spesial atau dalam arti yang lebih sempit adalah sistem komputer yang memiliki kemampuan untuk membangun, menyimpan, mengelola dan menampilkan informasi bereferensi geografis [1].

Badan Perencanaan Pembangunan, Penelitian dan Pengembangan Daerah, disingkat BAPPEDA merupakan lembaga teknis daerah dibidang penelitian dan perencanaan pembangunan daerah yang dipimpin oleh seorang kepala badan yang berada dibawah dan bertanggung jawab kepada Gubernur/Bupati/Wali kota melalui Sekretaris Daerah.

Berdasarkan informasi awal yang didapatkan melalui penelitian pada era tahun 2017 Pemerintah Kab Nganjuk untuk pendataan pembangunan yang yang dilakukan Kepala bidang data lapangan masih secara manual atau dengan tulisan laporan tangan. Sistem pelayanan secara manual seperti ini, telah berjalan selama bertahun-tahun, kondisi pelayanan yang seperti ini, menyebabkan pendataan berjalan lebih lama. Sedangkan untuk memonitoring proyek pembangunan dibutuhkan suatu sistem yang dapat mempermudah pengguna dalam mencari jalur terdekat dengan rute yang mendekati optimum menuju proyek pembangunan dengan memanfaatkan Sistem Informasi Geografis (SIG).

Untuk mengatasi hal tersebut diperlukan adanya suatu sistem yang dapat membantu untuk memonitoring proyek untuk proses pendataan, mengupdate dan manampilkan rekap data dari tahun ke tahun menjadi ringkas, valid, dan memonitoring proyek agar Pemerintah Kabupaten Nganjuk dapat mengoptimalkan pembangunan pada daerah yang masih membutuhkan banyak fasilitas agar masyarakat dapat terbantu dan meningkatkan pembangunan disuatu daerah. Namun, sampai saat ini belum tersedia sistem informasi seperti itu [2].

Permasalahan yang telah dikemukakan, maka untuk menanggulangi permasalahan tersebut perlu dibangun sebuah aplikasi, yaitu "Sistem Informasi Geografis Realisasi Pembangunan Berbasis Website" dengan menggunkan algoritma Tabu Search dan Google Maps API. Sehingga diharapkan dengan adanya sistem informasi ini dapat memberikan informasi tentang proyek pembangunan daerah yang ada di Kabupaten Nganjuk secara optimal [3].

### 2. METODE PENELITIAN

# 2.1 Prosedur Penelitian

Prosedur yang digunakan yaitu dengan menggunakan teknik waterfall. Model waterfall (metode air terjun) sering dinamakan siklus hidup klasik (classic life cycle) yang dimana hal ini menggambarkan dengan pendekatan yang sistematis dan berurutan [4]. Adapun

fase-fase model *waterfall* secara berurutan seperti gambar berikut :

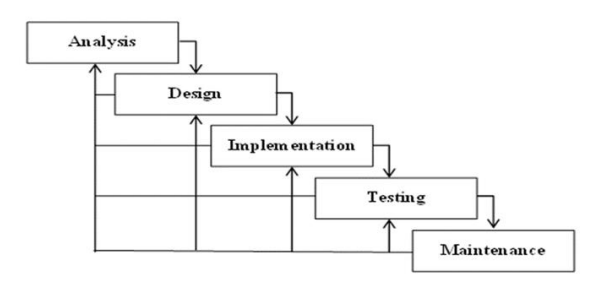

Gambar 1 Model *Waterfall*

Langkah-langkah pada penelitian ini disesuaikan dengan kebutuhan peneliti yang terdiri dari :

a. Studi Literatur

Mempelajari berbagai referensi, jurnal penelitian buku dan sumber yang berkaitan dengan sistem realisasi pencapaian pembangunan.

b. Observasi

Dalam hal ini yang dilakukan adalah melihat serta mempelajari permasalahan yang ada dilapangan dan yang diteliti yaitu sistem informasi *geografis* realisasi pembangunan daerah

c. Analisa Sistem

Berdasarkan informasi data yang diambil melalui studi literatus, dan observasi dalam penelitian analisa kebutuhan dilakukan terhadap kebutuhan sistem yang akan dikembangkan untuk mencapai tujuan.

d. Perancangan Sistem

Sistem dirancang dari hasil studi literatur dimana menjadi sebuah alur dari program sehingga menghasilkan metode yang tepat untuk membangun penelitian ini.

e. Implementasi Sistem

Setelah tahap perancangan sistem pembuatan program, proses mengimplementasikan hasil dari tahapan sebelumnya yaitu desain dan rancangan program diantaranya, proses perancangan desain antar muka program dan proses coding sesuai dengan rancangan program yang telah dibuat tersebut.

f. Pengujian

Pengujian dilakukan untuk mengetahui apakah implementasi telah dilakukan secara benar sehingga bisa menghasilkan fungsi-fungsi yang dikehendaki. Pengujian juga dimaksud untuk mengetahui keterbatasan dan kelemahan program aplikasi yang dibuat untuk sebisa mungkin dilakukan penyempurnaan.

# 2.2 Mertode Algoritma *Tabu Search*

Algoritma *Tabu Search* adalah algoritma yang menggunakan prosedur pencarian heuristik lokal atau lingkungan untuk pindah dari solusi x ke solusi x (di sekitar x) hingga kondisi berhenti terpenuhi. Tujuan utama algoritma *Tabu Search* adalah mencegah suatu proses pencarian ulang pada penyimpanan solusi yang sudah pernah ditelusuri, dengan memanfaatkan suatu struktur memori yang mencatat jejak proses pencarian yang sudah dilakukan dalam proses *Tabu Search* [5]. Adapun langkah-langkah yang harus dilakukan pada metode *Tabu Search* adalah sebagai berikut.

- a. Menentukan titik awal.
- b. Menentukan solusi alternatif yaitu dengan melakukan perbandingan dua titik solusi.
- c. Membuat daftar solusi.
- d. Mengevalusi solusi-solusi alternatif dengan tabu list untuk melihat apakah kandidat solusi (solusi alternatif) tersebut sudah ada pada tabu list. Apabila solusi alternatif sudah ada dalam tabu list, maka solusi alternatif tersebut tidak akan dievaluasi lagi. Apabila solusi alternatif belum terdapat dalam tabu list, maka solusi alternatif tersebut disimpan dalam tabu list sebagai solusi alternatif terbaik.
- e. Memilih solusi terbaik dari semua daftar calon solusi alternatif dan menetapkan sebagai solusi optimum baru.
- f. Memperbarui *tabu list* dengan memasukkan solusi optimum baru.
- g. Apabila kriteria pemberhentian terpenuhi maka proses berhenti dan diperoleh solusi optimum. Jika tidak, proses kembali berulang dimulai dari langkah kedua.

Berikut contoh *graf* yang akan diselesaikan menggunakan algoritma *Tabu Search* dapat dilihat dalam Gambar 2. Pada gambar tersebut proses pencarian dimulai dari titik A menuju titik J.

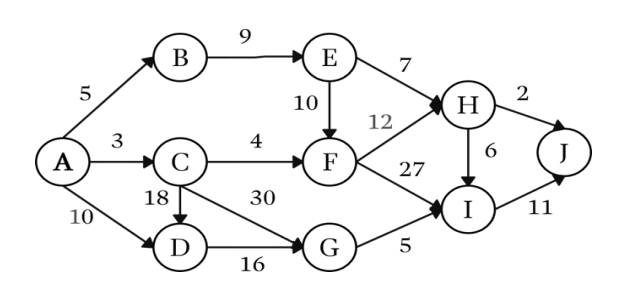

Gambar 2 Contoh *Graf*

#### 2.3 Desain Sistem (Arsitektur)

a. *Use Case Diagram*

Bagain ini terdapat dua factor terdiri dari admin dan user. Dalam sistem ini admin dapat mengakses login, halaman admin, memasukkan informasi data proyek pembangunan juga menentukan *Longtitude* dan *Latitude*, sedangkan user hanya dapat mengakses halaman utama *Webgis*, memilih kordinat proyek yang ingin dituju maka akan muncul informasi proyek pembangunan serta lokais dan rute.

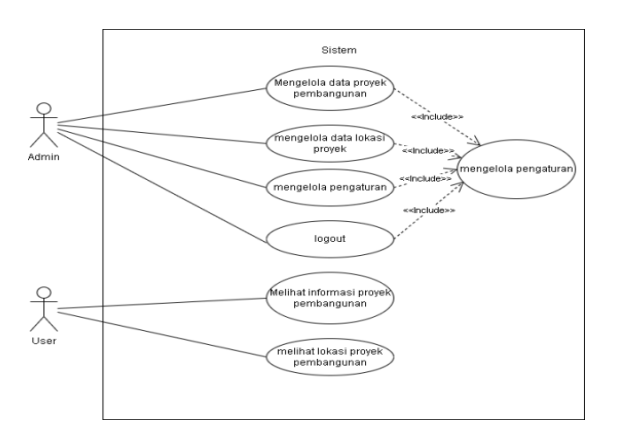

Gambar 3 *Use Case Diagram*

#### b. *Class Diagram*

*Class diagram* atau diagram kelas juga merupakan bagian terpenting dari UML (Unified Modeling Language). UML adalah pemodelan dalam bentuk implementasi sistem yang dibutuhkan ketika hendak membuat suatu aplikasi.

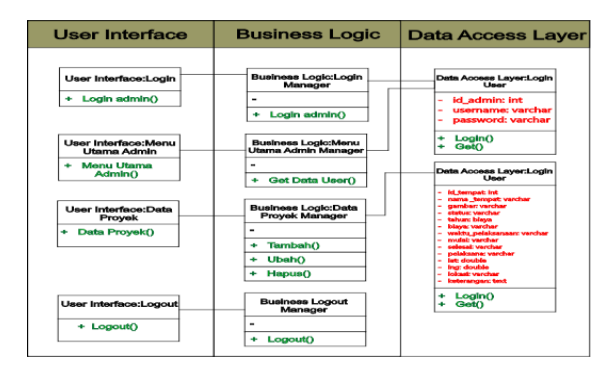

#### *c. Activity Diagram*

*Activity diagram* ialah sesuatu yang menjelaskan tentang alir kegiatan dalam program yang sedang dirancang, bagaimana proses alir berawal, keputusan yang mungkin terjadi, dan bagaimana sistem akan berakhir.

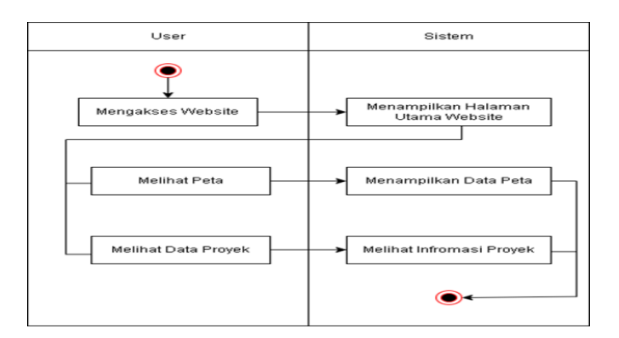

Gambar 5 *Activity Diagram User*

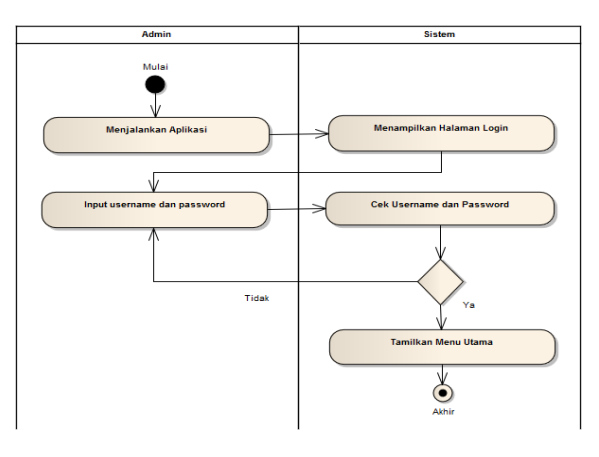

Gambar 6 *Activity Diagram* Admin

# 3. HASIL DAN PEMBAHASAN

Pada pembahasan ini penelitian ini akan dijelaskan keutuhan pembangunan sistem dan hasilnya. Berikut.

### 3.1 Perhitungan Algoritma *Tabu Search*

Proses pencarian rute menggunakan algoritma *Tabu Search* dimulai dengan memasukkan titik awal dan titik akhir. Dalam implementasi ini maka Jl. Raya Prambon Kediri sebagai titik awal dan Halte Bus BSM sebagai titik akhir karena memiliki jarak terdekat dengan titik awal. Graf pencarian rute dari Jl. Mojoroto Gg 1 ke Balai Desa Jogomerto untuk iterasi I-0 ditunjukkan pada Gambar 7.

Gambar 4 *Class Diagram*

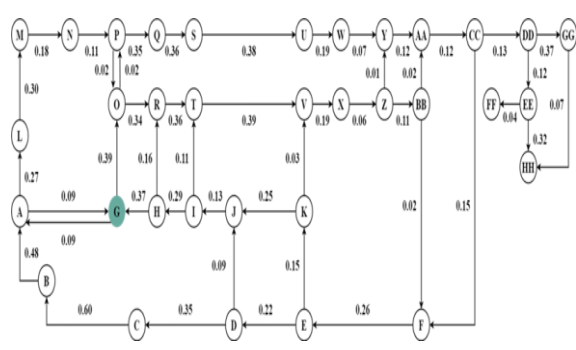

Gambar 7 *Graf* Iterasi I-0 Algoritma *Tabu Search*

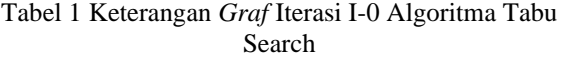

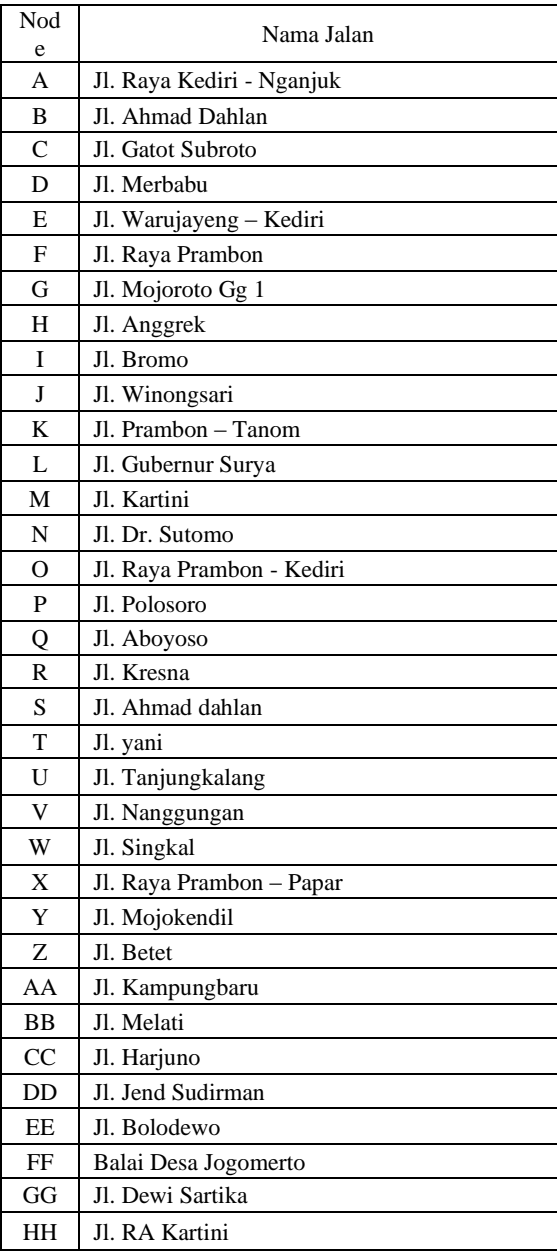

Penyelesaian pencarian rute dari G ke FF menggunakan algoritma *Tabu Search* dapat dilihat pada Gambar berikut.

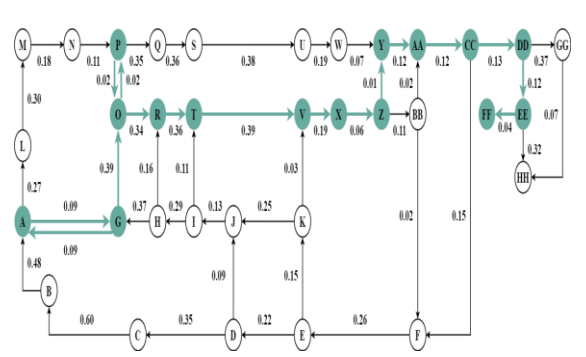

Gambar 8 Penyelesaian pencarian rute dari G ke FF

Node awal : EE Node tetangga : FF, HH  $Jarak : EEFF = 0.04, EHH = 0.31$ (pilih EEFF karena memiliki bobot paling kecil)  $Jalur: G - A - G - O - P - O - R - T V - X - Z - Y - AA - CC - DD - EE - FF$ *Tabu List =* [GA, AG, GO, OP, PO, OR, RT, TV, VX, XZ, ZY, YAA, *AACC, CCDD, DDEE] Tabu List* sekarang = [GA, AG, GO, OP, PO, OR, RT, TV, VX, XZ, ZY, YAA, AACC, CCDD, DDEE, EEFF]

Jalur yang diperoleh pada iterasi I-0 yaitu G (Jl. Mojoroto Gg 1) – A (jl. Raya Kediri Nganjuk) – G (Jl. Mojoroto Gg 1) – O (Jl. Raya Prambon - Kediri) – P (Jl. Polosoro) – O (Jl. Raya Prambon - Kediri) – R (Jl. Kresna) – T (Jl. A. Yani) – V (Jl. Nanggungan) – X (Jl. Raya Prambon - Papar) – Z (Jl. Mojokendil) – Y (Jl. Betet) – AA (Jl. Kampungbaru) – CC (Jl. Harjuno) – DD (Jl. Jend Sudirman) – EE (Jl. Bolodewo) – FF (Balai Desa Jogomerto) dengan bobot 2.49. Setelah dilakukan iterasi sebanyak 1000 kali diperoleh hasil pencarian rute ditunjukkan pada Gambar 8.

### *3.2 User Interface*

a. Halaman Beranda

Pada tampilan halaman utama berisi tentang GIS serta terdapat menu Home, Lokasi Proyek yang berisi data Proyek, dan terdapat menu Login dibagian atas.

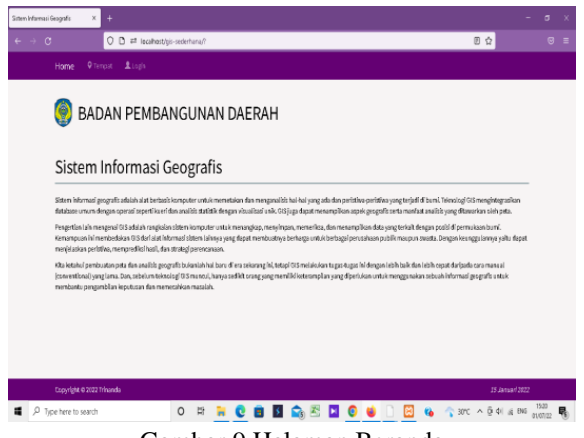

Gambar 9 Halaman Beranda

b. Halaman *Webgis*

Pada tampilan halaman *Webgis*  terdapat titik kordinat lokasi proyek yang berisi data proyek pembangunan beserta rute terdekat menuju lokasi proyek.

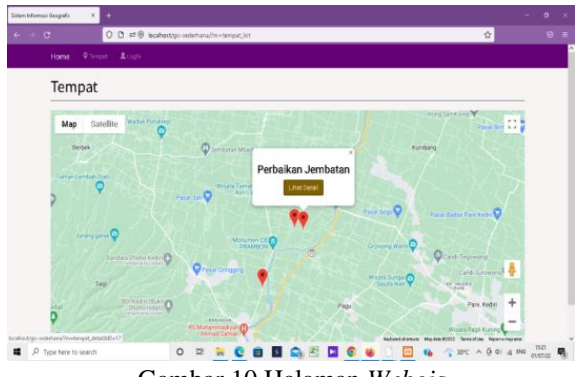

Gambar 10 Halaman *Webgis*

c. Halaman Tempat Detail

Pada halaman ini terdapat tampilan informasi tentang proyek pembangunan yang berisi nama proyek, status pengerjaan, tahun anggaran, alamat, gambar proyek, dan lain-lain.

| $\leftarrow +0$                              | 0 0 = @ localhest/gic-redefiana/m + tempat_detail600+17<br>Ů.                        | $\mathbf{B}$<br>$\blacksquare$ |
|----------------------------------------------|--------------------------------------------------------------------------------------|--------------------------------|
| Perbaikan Jembatan                           |                                                                                      |                                |
| Lokani"                                      | Elucational<br><b>Q</b> Section for:<br><b>CUNESPRATIVIOR</b>                        |                                |
| Don pojok, Desa Tanjungkalang, Nec Ngronggot |                                                                                      |                                |
| Status Pengeriaan"                           | r s<br>Satellite<br>Map<br>$L$ of                                                    |                                |
| Selection                                    | Wildle Tarran Circle &<br>Farar and O<br>Pater Paper L                               |                                |
| Tahun Anggeran'                              | Pasat bopp<br>Petakan Jerostan                                                       |                                |
| 2021                                         |                                                                                      |                                |
| <b>Hays'</b>                                 | Monumin CEO<br><b>Orcegong</b> W                                                     |                                |
| Rx 15,000,000                                | <b>O</b> Fest Concert                                                                |                                |
| <b>Nighty Pelaksanaan'</b>                   | Wisiti Sub<br>(Seusi                                                                 |                                |
| 7 Hold                                       | Page                                                                                 |                                |
| Mulai"                                       | <b>BANJARAN</b>                                                                      |                                |
| 15 Juneau                                    | <b>Ri Munamma</b><br>Anniad Di<br>Lokani anda                                        |                                |
| Selecal*                                     | <b>Gra Scionangions</b><br>÷<br>Θ<br><b>Greate Unia Gund</b>                         |                                |
| 25 Juneard                                   | <b>Famen Weats Timoyood</b><br>$\sim$                                                |                                |
| Pelaksana"                                   | <b>Aun Alun Kedin</b><br>Garge<br>Nebord dureus Markes 92021 Tennellus Nearts neares |                                |
| PC Ultramen Juva                             |                                                                                      | -1520                          |

Gambar 11 Tempat Detail

# d. Halaman Detail Rute

Pada halaman ini menampilkan rute terdekat yaitu lokasi A (lokasi kita terkini) menuju lokasi B (lokasi Proyek Pembangunan).

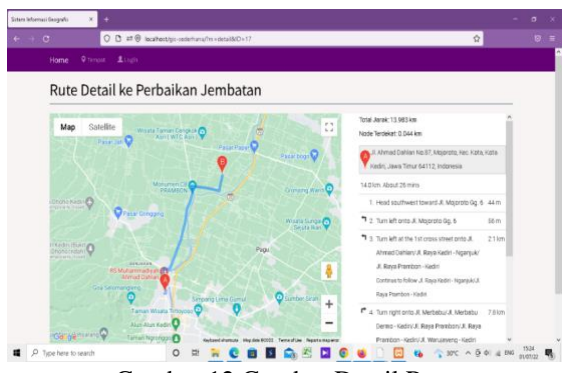

Gambar 12 Gambar Detail Rute

# e. Halaman Login

Pada tampilan ini terdapat form login dimana admin harus memasukkan username dan password untuk menuju halaman admin.

| Szten Informasi Beografis<br>$\chi$ | ٠                                     |  |  |                                                   | $\sigma$<br>۰<br>× |
|-------------------------------------|---------------------------------------|--|--|---------------------------------------------------|--------------------|
| $\leftarrow$ $\rightarrow$ $\,$ C   | C D = toolhast/gis-sederhana/hn=login |  |  | $\vec{\Omega}$                                    | $\circ$ =          |
| Home                                | <b>Q</b> Temput Lingh                 |  |  |                                                   |                    |
| Login                               |                                       |  |  |                                                   |                    |
| Username                            |                                       |  |  |                                                   |                    |
| admin                               |                                       |  |  |                                                   |                    |
| Password                            |                                       |  |  |                                                   |                    |
|                                     |                                       |  |  |                                                   |                    |
|                                     | $Q$ Maguio                            |  |  |                                                   |                    |
|                                     |                                       |  |  |                                                   |                    |
|                                     |                                       |  |  |                                                   |                    |
|                                     |                                       |  |  |                                                   |                    |
|                                     |                                       |  |  |                                                   |                    |
|                                     |                                       |  |  |                                                   |                    |
|                                     |                                       |  |  |                                                   |                    |
|                                     |                                       |  |  |                                                   |                    |
| Copyright 02/22 Trihanda            |                                       |  |  |                                                   | 15 Januari 2022    |
| P Type here to search               |                                       |  |  | 0 H R C B B Q E D O U D E & C 3W A B O LE 150 2 B |                    |

Gambar 13 Halaman Login

# f. Halaman Admin

Pada halaman admin tampilan sama seperti halaman utama tetapi ada tambahan menu yaitu menu rekap data, galeri, password dan logout.

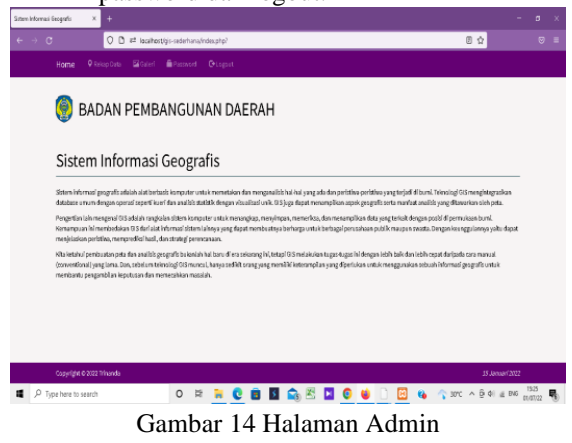

- g. Halaman Rekap Data
	- Pada halaman ini menampilkan rekap data dan grafik tahunan proyek pembangunan serta dapat manambah, mengubah dan menghapus data proyek.

|                | Rekap Data<br>Fencirlin, | Clemen                            | +Tanbah Grafik       |       |                   |                          |               |                   |                                                      |                                                                       |           |
|----------------|--------------------------|-----------------------------------|----------------------|-------|-------------------|--------------------------|---------------|-------------------|------------------------------------------------------|-----------------------------------------------------------------------|-----------|
| Na             | Gambar                   | <b>Nama Tempat</b>                | Status Pengerjaan    | Tahun | <b>Blaus</b>      | <b>Weidy Felaksanaan</b> | Molei         | Selesai           | Pelaksana                                            | Lekani                                                                | Aksi      |
| I.             |                          | Balal Desa<br><b>Gondang Legi</b> | Tahap Renovasi       | 2021  | Rp.<br>30,000,008 | 30 Harl                  | 21<br>Marvi   | 21 April          | PT, Jackets                                          | Desa Dondang Legi, Kec.<br>Prambos, Kab. Ngasluk                      | <b>GB</b> |
| $\overline{z}$ |                          | Perbalkan Jalan                   | Penamihilan<br>Julan | 2022  | Ro.<br>10,000,000 | 7 Hard                   | 1 April       | 7 April           | $\overline{m}_i$<br><b>Ultones</b><br>$J\mathcal{W}$ | Desa Tanjungkalang RT/RTK<br>002/002, Ker. Naronggot,<br>Kab. Ngonjuk | $G$ $B$   |
| 3              |                          | Perbakan<br>Jembatas              | Selecal              | 2021  | Rs.<br>15,000,000 | 7 Haff                   | 15<br>Januari | $21\,$<br>Januari | я.<br>Uttones<br>J/2                                 | Oon polsk, Desa<br>Tanjungkalang, Kec<br>Nationaged                   | G B       |

Gambar 15 Rekap Data

h. Halaman Tambah Data

Pada halaman ini digunakan menambah data informasi pembangunan serta lokasi pembangun yang sedang berlangsung.

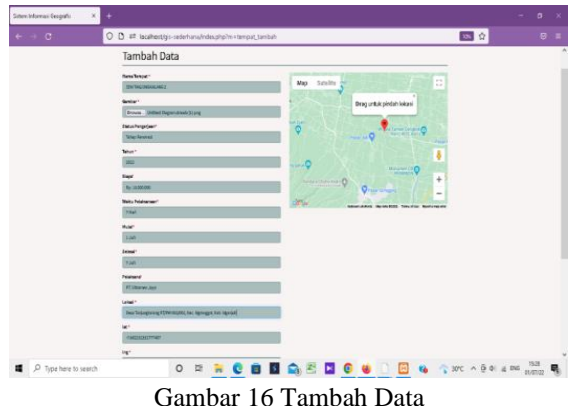

i. Halaman Ubah Data

Pada halaman ini digunakan untuk merubah data proyek atau lokasi proyek pembangunan.yang sedang berlamgsung.

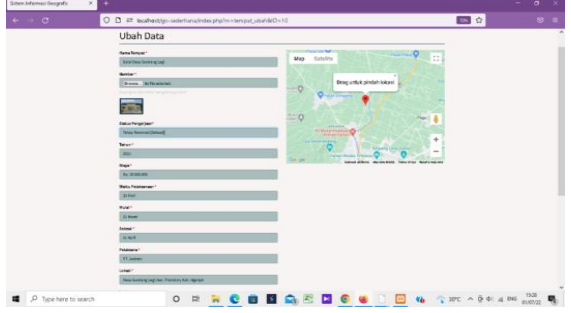

Gambar 17 Halaman Ubah Data

# 3.3 Pengujian Fungsional

*Blackbox Testing* atau yang dikenal dengan sebutan pengujian fungsional merupakan metode pengujian perangkat lunak yang digunakan untuk menguji perangkat lunak tanpa mengetahui internal struktur baris kode atau program. Pengujian yang dilakukan seperti table

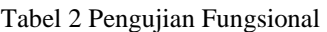

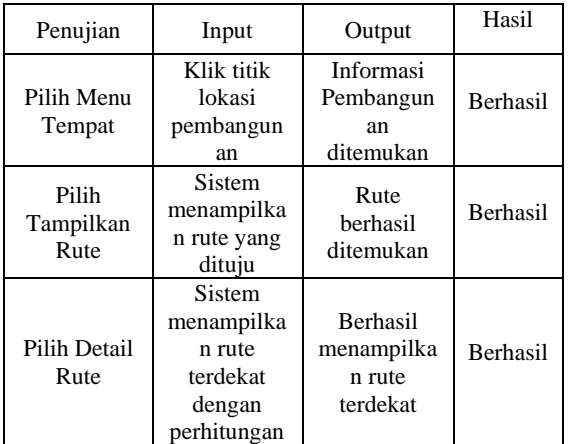

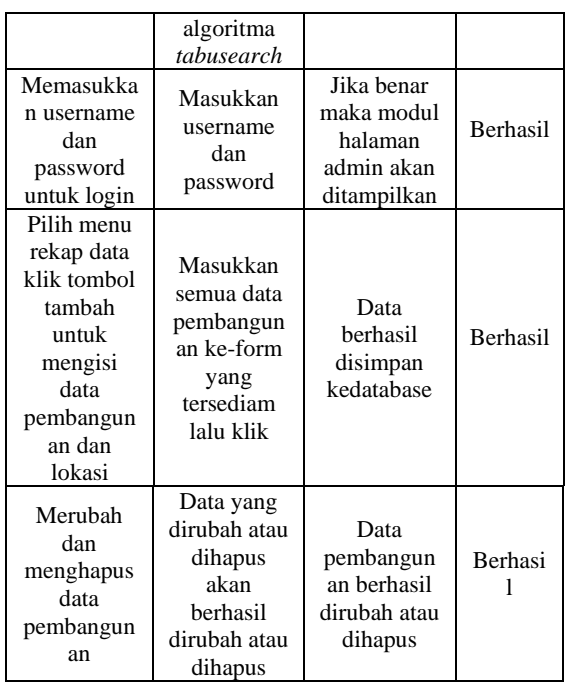

# 4. SIMPULAN

Berdasarkan observasi, perancangan, implementasi serta evaluasi yang telah dilakukan, maka simpulan yang dapat diambil adalah telah berhasil dibuat Sistem Informasi Geografis Realisasi Pembangunan. Sistem yang dibangun berhasil menampilkan spesifikasi berupa rincian informasi tentang proyek pembangunan, lokasi proyek pembangunan dan rute terdekat

# 5. SARAN

Pecancangan Sistem Pembangunan ini diharapkan dapat membantu dan memudahkan Dinas BAPPEDA terutama dalam meningkatkan pelayanan disektor pembangunan daerah dengan memanfaatkan teknologi tersebut dapat meningkatkan pengetahuan masyarakat tentang perkembangan teknologi zaman sekarang dengan memanfaatkan perancangan realisasi pembangunan yang bisa di akses melalui situs website tersebut.

# DAFTAR PUSTAKA

[1] A. A. Sasoeng, S. R. Sentinuwo, and Y. D. Y. Rindengan, "Rancang Bangun Sistem Informasi Geografis Potensi Sumber Daya Alam Di Kabupaten Talaud Berbasis Web," *J. Tek. Inform.*, vol. 13, no. 1, pp. 1–8, 2018, doi: 10.35793/jti.13.1.2018.20763.

[2] A. Heriadi, "Aplikasi Realisasi Pencapaian Pembangunan Berbasis GIS," *J. Inform. dan Multimed.*, vol. 08, no. 02, pp. 1–5, 2016, [Online]. Available: http://ojs.poltekkediri.ac.id/index.php/JIM/article/view/33

[3] F. Yunina, "Analisis Efektivitas Dan Efisiensi Pelaksanaan Anggaran Belanja Badan Perencanaan Pembangunan Daerah (Bappeda) Aceh Tengah," *J. Akunt. Muhammadiyah*, vol. 9, no. 1, pp. 74–81, 2019, doi: 10.37598/jam.v9i1.647.

- [4] F. Masykur, "Implementasi Sistem Informasi Geografis Menggunakan Google Maps Api Dalam Pemetaan Asal Mahasiswa," *J. SIMETRIS*, vol. 5, no. 2, pp. 181–186, 2014.
- [5] T. Nurhadiyan and S. Hidayatullah, "Sistem Informasi Geografis Pemetaan Lokasi ATM BNI Terdekat di Kota Serang Berbasis Android," *JSiI (Jurnal Sist. Informasi)*, vol. 4, pp. 46–52, 2017, doi: 10.30656/jsii.v4i0.377.